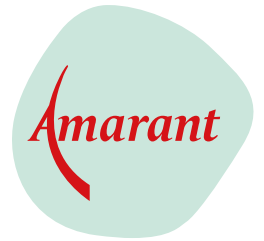

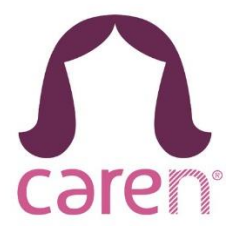

# **Hoe maak ik een account aan bij Caren?**

Een account aanmaken voor Caren kan eenvoudig via de aanmeld assistent. Het kost je slechts een paar minuten, na het beantwoorden van een aantal vragen kun je direct aan de slag.

### Stap 1

Klik op account aanmaken op **[carenzorgt.nl](https://www.carenzorgt.nl/)** 

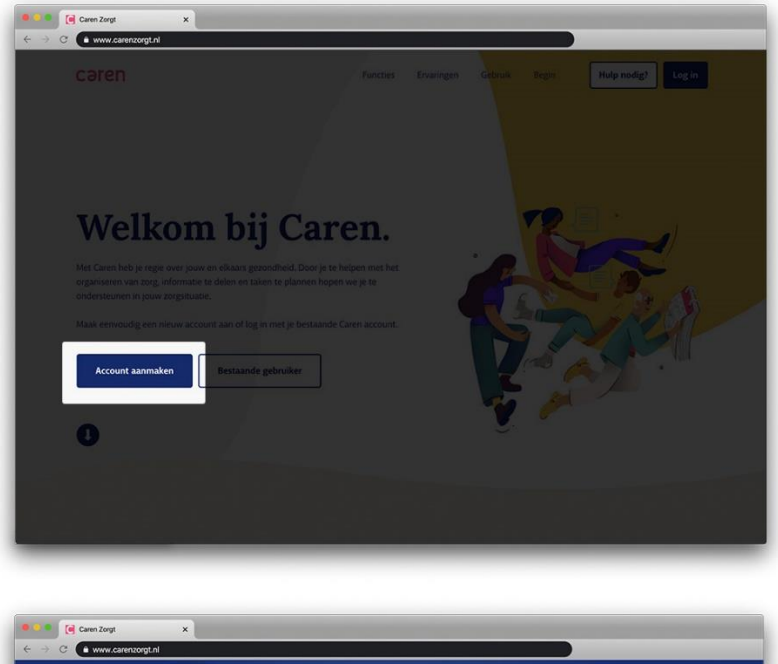

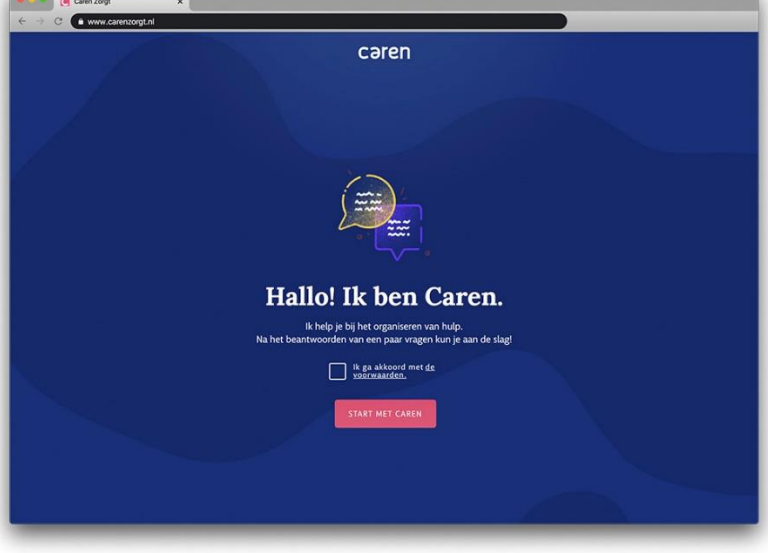

#### Stap 2

Loop de vragen door, in de printscreens hieronder zie je hoe dat eruit ziet: Vul bij het onderstaande scherm je eigen naam in.

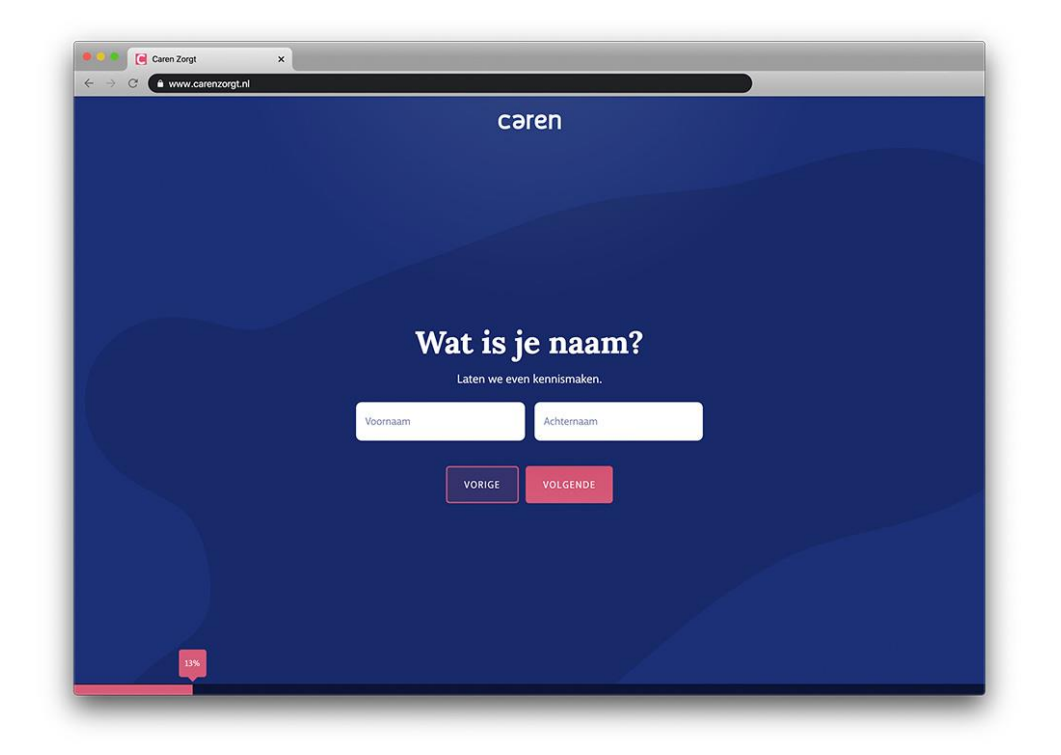

#### Stap 3

Als je in het bezit bent van een activatiecode, vul deze dan hier in. Vul ook de geboortedatum van de zorgontvanger in.

Heb je geen brief met activatiecode ontvangen van je persoonlijk begeleider? Dan geef je dat aan, je kunt dan later via jouw account de code invullen als je de brief krijgt van je persoonlijk begeleider.

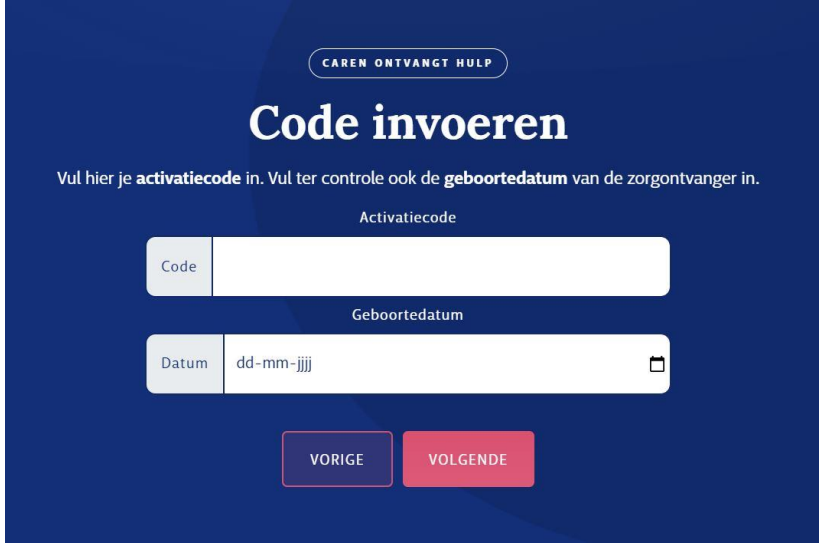

De geboortedatum kun je hier intoetsen of via het kalender icoontje selecteren.

**Wanneer je via een mobiel apparaat met Android werkt, kun je in de kalender op het jaartal klikken en scrollen naar het juiste jaartal. Hetzelfde geldt voor de dag en maand.**

### Stap 4

Bevestig het account via de e-mail die we je hebben gestuurd.

# Stap 5

In deze stap vragen we je om een wachtwoord te kiezen. Kies een sterk wachtwoord dat niet eenvoudig te raden is. Een sterk wachtwoord bestaat uit hoofdletters, kleine letters, cijfers en een speciaal teken (bijvoorbeeld een "#" of een "^").

# Klaar!

Dat viel best mee, vond je niet? Je kunt nu aan de slag met Caren. Je kunt de volgende zaken regelen:

- Anderen uitnodigen voor een zorgpagina
- Afspraken inplannen
- Profielen aanpassen
- Berichten versturen en ontvangen

### Kom je er nog niet uit?

Je kunt de helpdesk van Caren bereiken via [info@carenzorgt.nl.](mailto:info@carenzorgt.nl) Zij helpen je graag verder.